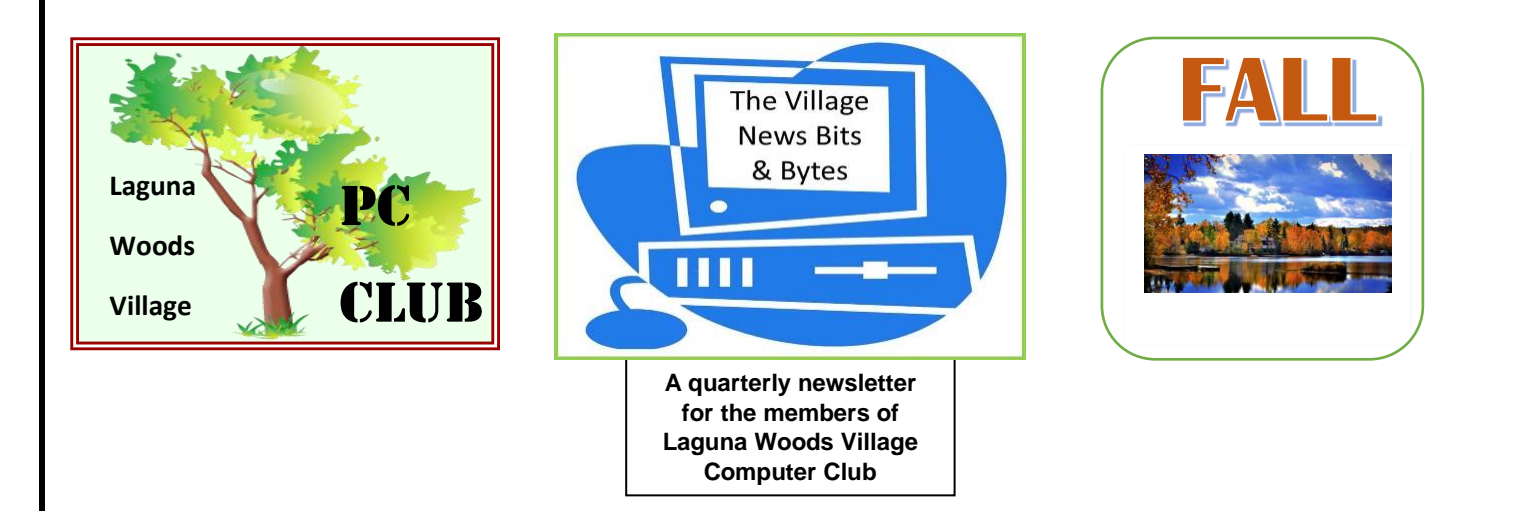

# President's Letter

### **Journey's End**

### **Fall 2018**

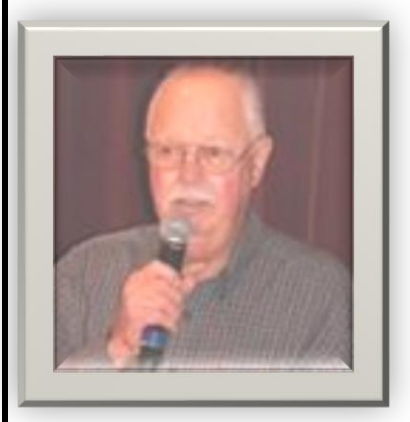

Up until now, I've never even created a draft of this letter, however, I knew there would come a day when it would be written.

After recently assessing my needs, wants and expectations for the years ahead, I've decided to reset my priorities and redirect my time and energy in other directions. Like many of you, I have an extensive "bucket list" of activities and tasks to complete and wishes to fulfill; it's clear to me that now is the time to attend to these while I'm in good health and of sound mind.

1 More than 10 years ago I began my managerial duties with the PC Club. Upon reading a notice in the Globe that the Club was seeking Classroom Assistants and Supervisors for the Learning Center and Workshop, I called and left my tel. #. Soon after a call came from Norm Salzberg, Workshop Manager. An interview appointment was set and I waited eagerly for Friday (Norm's Workshop shift) to meet with him. When our conversation took place and was concluded, it was clearly a win-win moment. He felt that I had enough know-how and interest to begin Volunteering; I joined him and 2 other capable, great Supervisors on the Friday PM shift for my orientation and thorough training. Norm also gave my name to the Education Director, Kay Hammerman. She also arranged an interview and, well – the rest is history. I began a journey that has now reached a decade of service in Club roles, i.e. -Workshop Supervisor, Classroom Instructor, Board Member and most recently, President – for 8yrs.

 $\overline{\phantom{0}}$ 

I succeeded Norm as Workshop Manager a couple of years later and was asked to serve on the Board as Vice President. Two years later President Roger Turner resigned to seek a seat on the United Mutual Board. In 2010, by default, I became PCC President. Since I'm now completing eight years in that capacity; I feel that I've fulfilled my responsibilities conscientiously and contributed effectively to the success of multiple aspects and functions of our Club.

<u>I've</u> had truly unbelievable support, help and cooperation from many people throughout this past 10 years. *You know who you are; please accept my warm and heartfelt thanks for being* part of this circle. We have a great deal to be proud of and we all know that we've made a difference. **Thank You!**

I have no regrets and am a better person for the experiences I've logged along the way. The friendships among and between our Club Volunteers have been very rewarding and important to me and these will be missed; however, I have to say that I'm looking forward to the future, when I'll be known around the Village as a former President of the PC Club!

In my final letter, I want to drive one issue home, as follows: among our nearly 700 members, there is a great deal of talent in our Club; also there's no question that there's much more out there in our wonderful Community. Much of it is still to be tapped in terms of participation in our mission - the service functions of the PC Club. As our current Volunteers know, there are countless users of the multiple computing devices now available who need and value the PC Club as a resource; we're a reliable and available source of information and help where they can ask questions, resolve problems and continue to learn. However, making this available requires people who are knowledgeable about computing activities, computer hardware and software issues – and willing to take responsibility, assist others, and to make a contribution. **Won't you please help our present Volunteers in staying the course?**  The Club, and 1000s of residents – both members and non, will be greatly indebted to you! I assure you – you will find it an interesting, enjoyable and fulfilling role. Please contact a Board Member, Workshop Supervisor, Greeter or Classroom Teacher and arrange to meet with us; the Club is dependent on your making a commitment.

\*\*\*\*\*\*\*\*\*\*\*\*\*\*\*\*\*\*\*\*\*\*\*\*\*\*\*\*\*\*\*\*\*\*\*\*\*\*\*\*\*\*\*\*\*\*\*\*\*\*\*\*\*\*\*\*\*\*\*\*\*\*\*\*\*\*\*\*\*\*\*\*\*\*\*\*\*\*\*\*\*\*\*\*\*\*\*\*\*\*\*\*\*\*\*\*

**D**uring 2018, you may have noticed our PC Club website**, http://www.thepcclub.org** has changed. We have provided new links, additional content, and alerts.

Note that our hot links to Google, Bing, and Yahoo have moved to the top right of the home page**. Viewers can still access the Laguna Woods Village Clubs and Laguna Woods Village Library links from the main menu.** Click on the menu links described below for information and new content on our club activities, events, and services.

#### **PC CLUB MEMBERSHIP**

Members and prospective members may renew or join our club either ONLINE or by using an OFFLINE FORM.

#### **PC WORKSHOP**

*Kathryn & Shelton Green* 

Webmaster's

**Corner** 

The PC Workshop is a facility where Laguna Woods Village residents can use a computer and get help on basic questions. Workshop hours and contact information is available in this webpage.

#### **LEARNING CENTER**

This webpage provides information and schedules

for current PC Club Classes, Special Interest Groups (SIGS), and Orange County Library E-Classes. Scroll down the webpage to see links to the Orange County Library E-Classes which are free to library members; courses include:

- [LYNDA.COM](http://www.ocpl.org/elib/online_training___lyndacom) (a leading online learning platform that helps anyone learn business, software, technology, and creative skills to achieve personal and professional goals)
- [KHAN ACADEMY](https://www.khanacademy.org/sat) (personalized SAT practice tests), [UNIVERSAL CLASS](https://ocpubliclibraries.universalclass.com/register.htm) (over 500 online continuing education courses)
- [CA DMV TESTS](http://ocpl.driving-tests.org/california/) (Sample Practice Test and Online CA Driver's Handbook from the DMV)
- **EXTERANS RESOURCES** (Veteran's Benefits, Continuing Education, Job Searching, Healthcare, Housing Resources and Suggested Reading Material)

#### **CLASS REGISTRATION**

Use this link to sign up for classes and special interest groups.

#### **NEXT MEETING and MEETING LINKS, ETC.**

Get information about upcoming meetings and events. Obtain handouts, links, and other information pertaining to general meetings. See the sub-menu link for postings from past meetings.

#### **GENEALOGY LINKS**

This webpage offers a rich source of genealogy information and links provided by PC Club Special Interest Group (SIGS) presenters and participants.

#### **VOLUNTEER OPPORTUNITIES**

Learn how to join our happy group of volunteers! Become a Workshop Greeter or Supervisor, Workshop and Learning Center Technician, PC Skills Instructor, Classroom Assistant, or help in an Administrative role. Complete a PC Club Volunteer Application Form and/or click on the sub-menu link to contact our Volunteer Coordinator.

#### **NEWSLETTER**

Read our current newsletter to get updates on what we are planning and events we have enjoyed. Scroll down to access previous and archived newsletters.

#### **CYBER SECURITY**

Understand various cyber security threats. Click on sub-menu links for alerts regarding Scams, Ransomware, Fraud, Malware, and ID Theft.

#### **BOARD, CONTACT US, ABOUT US, and GUIDELINES**

These web pages contain contact information for our Board Officers, Webmasters, Directors, and Chairpersons; a bit of club history; guidelines to follow in the Workshop and Learning Center.

#### **LOST AND FOUND and COMPUTER DISPOSAL**

Get instructions on how to retrieve items you may have left at the Workshop or Learning Center and suggestions on how to dispose of electronic waste.

You are cordially invited to browse our website at [http://www.thepcclub.org/.](http://www.thepcclub.org/)

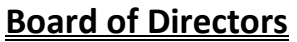

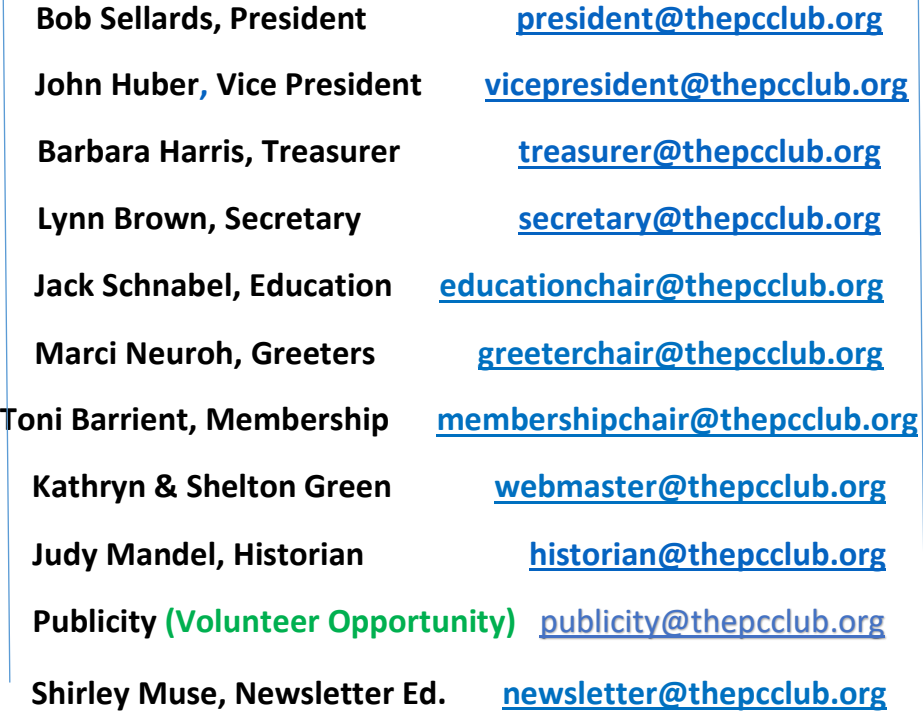

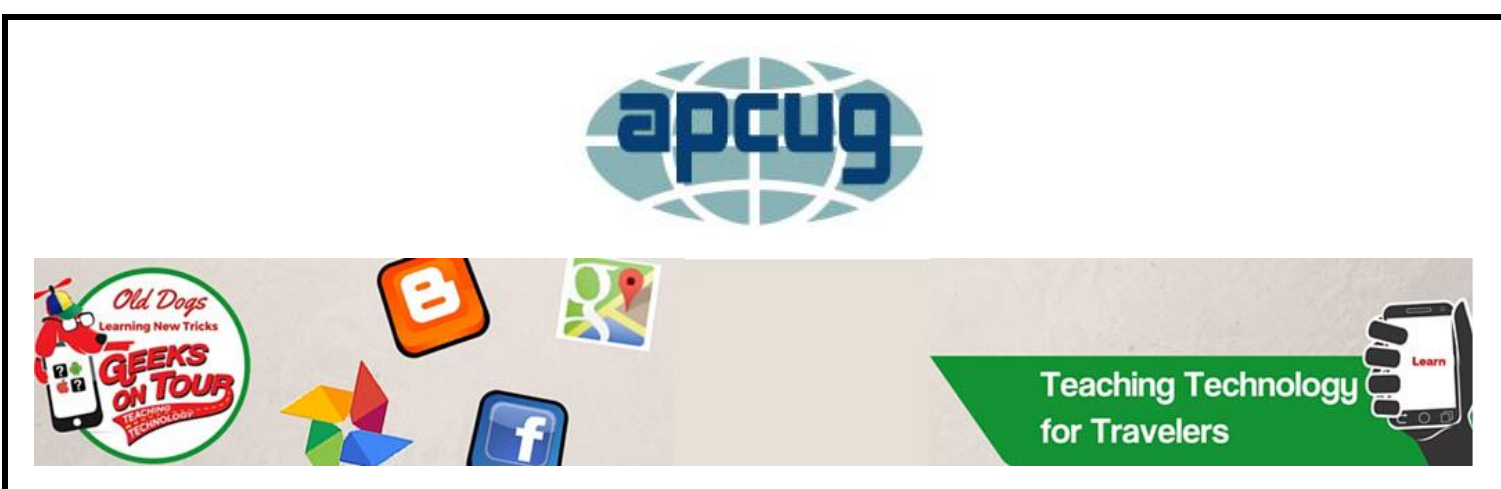

If you missed last month's meeting and Geeks on Tour, tune into their website for their huge array of free information, including articles, newsletters, DVD's, blogs and MORE **FREE!**

Become a Member and receive Mrs. Geek's "Book", Guide to Google Photos

Editing photos from your Smartphone…

<sup>S</sup>*hared Library & Shared Albums* **and so much MORE!**

*Make Movies* 

*Google Lens for Reading Business Cards*

#### **Polished**

Pity the poor youth With his dreams Of vacant possibilities Unsustained by sorrow

Give me instead The memory of What was Not what can be

I'll never trade The precious reality Of a time long ago Bitter and sweet Shared through the years

Each visit anew Adding to its luster Called up for a while Then gently returned To the tumbler of my mind

**Poem by John Moran, Supervisor, Thurs. A.M.**

## *Greetings from Marci*

Do you like to greet people, make them feel welcome and point them in the right direction? Are you flexible and do you like to fill your time with something new and interesting? You may say "Yes" but can't commit to anything regular or demanding right now. That's OK. Are you willing to accommodate another when you're called on?

#### *You'd make a great Greeter Substitute!*

If this sounds like a fun, interesting volunteer job, why not give it a try? It won't be demanding, we promise. Just occasionally we'll need you to be a "fill in".

Join us in the Workshop and meet some new friends! *Contact Marci* 

## **Mark your Calendars! Our next PC Club General Meeting**

## **Tues., Nov. 13. 7 p.m. CH 7 Abby Stokes**

## **"Do You Still Want to Use Social Media?!"**

**-free Door Prize Drawing for current PC Club Members-**

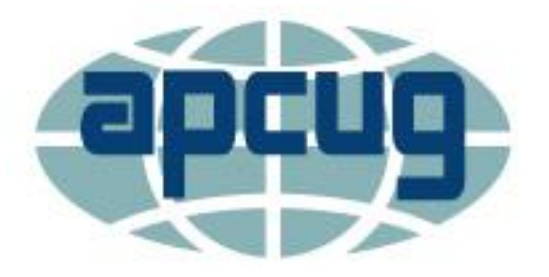

#### International Association of Technology

and Computer User Groups

## **Back to Basics**

#### **Software (Apps) Upgrades**

**By Jim Cerny, Instructor, Sarasota Technology User Group, Florida**

#### **www.thestug.org**

**Software – those programs and apps that you use every day – almost every one of them will require you to upgrade or download a newer version sooner or later**. Some apps get updated very frequently, especially the more popular ones. In this article we hope to soothe your fears and give you some helpful tips when doing your upgrades.

You are, hopefully, happily using your device when you get a notice on Windows (lower right corner notification area of your desktop screen) or on your iPad or iPhone (a red circle appears on your "App Store" icon with a number) that updates are waiting for you to download**. Almost always you will want to download them** – that is, perform the update – soon.

Updates contain **"fixes"** to the software that the owners of that software would like to make available to you, so that's a good thing. I also believe that updates also contain new advertising that will display while you are using the app. So, it is a mixed blessing, but you still should install the update anyway.

If you are NOT getting these notices to update, your device may have the option turned on which **"autoupdates"** your apps for you. Many people may wish to turn on this option.

In Windows 10, you can use the search bar in the bottom left to search for "Windows Update Settings," when there**, select "Advanced Options" and then look to make sure that "Automatic" is selected.**

**For iOS devices (iPad, iPhone) tap the Settings icon on your home screen, then scroll down to and select "iTunes & App Store". Scroll down to "AUTOMATIC DOWNLOADS**" which then lists the things you may select from – the "Updates" button/slide should be green to have your updates downloaded automatically.

To install updates on **your iPad or iPhone, touch the App Store icon and then touch "Updates"** at the bottom of to do each one individually or you can touch the "update all" box to do them all. A blue circle will fill in gradually o show you the update is being installed.

To install an update in **Windows, just click in the notification box that appears and follow the instructions.** What I find much easier for me is to use the **free utility program/app Glary Utilities**. Running Glary Utilities will tell you what needs to be updated on your Windows computer and will allow you to download each update, one at a time. Glary prevents you from searching for the right website and hoping you are downl

Applying updates as they become available is a good idea. Someday maybe they will have an update to my brain that I can download, wouldn't that be nice?

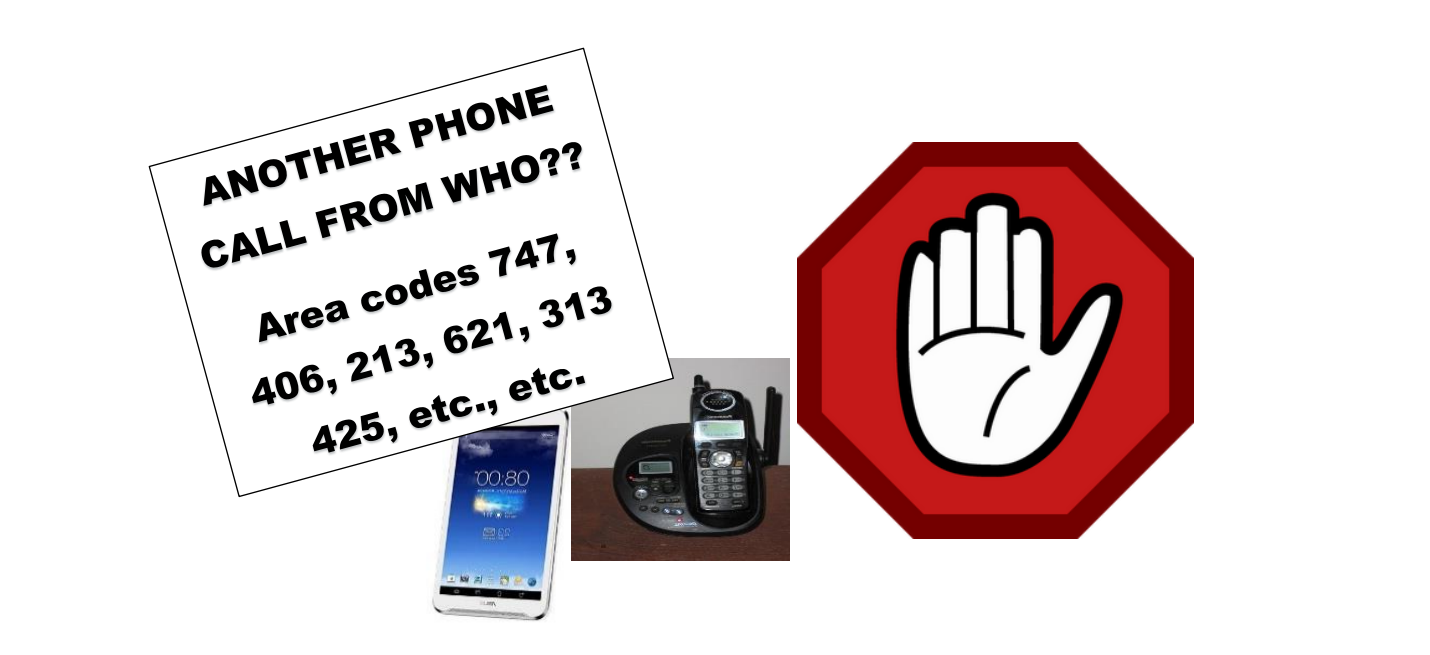

### **Block calls on your phones and other options**

#### **By Bart Koslow, Review Editor, Channel Islands PCUG, CA www.cipcug.org**

Whether cell phone or landline phone, we all receive nuisance calls daily. It is a simple matter to block unwanted calls on most phones once you know how.

Let's begin with your home landline phone. I receive numerous junk calls every day. I use a Panasonic smart home phone system. Like most smart home phones, it permits you to enter your phonebook. You can also set the number of rings before the answering machine kicks in. The LCD on my phone will show me the name of anyone calling who is in my phonebook. Conversely, any name not in my phonebook will also show. The first time I receive a nuisance call I ignore it. My phone will record the name and number of all calls made and keep this information until I erase it. How do I block an unwanted number? I have choices.

My Panasonic will block up to 250 phone numbers. In my case, I use Spectrum (Time Warner) for my landline. You may go to the Spectrum website and block selected calls. You may also check the box that tells Spectrum to use Nomorobo.com. Nomorobo is a large database of nuisance calls. You will hear one ring, and the call will be blocked. For those of you who use other phone providers, you still may use Nomorobo provided the provider has a Simultaneous Ring feature that will ring your phone and Nomorobo at the same time. Furthermore, you may request Nomorobo to add phone numbers to its database by going to its website. Your provider, like mine, may also have a way to block calls on its website.

What about my cell phone? It is even easier to block unwanted calls. If you have an Android phone, just go to Recent Calls, select the phone number and then Details. Under Details you will see a choice to block the call. Depending on the Android version finding the Recent Calls Details varies.

What about your iPhone? Basically, it works the same way if you have IOS 7 or later. Open the phone

app. Select the Recents tab at the bottom. Click the 'I' symbol next to the unwanted number, scroll down and tap Block this Caller. Confirm your decision. Microsoft cell phones work in a similar manner. Tap the phone app on the start screen, swipe to history, tap and hold the caller you want to block, and tap block number**.**

I also have one other option using my Panasonic phone system. You may link two cell phones to the Panasonic phone system. When linked via Bluetooth, the main Panasonic phone unit will show a lighted LED, one for each linked cell phone. When a cell phone call comes in, it will ring on your Panasonic landline system as well as your cell phone. Likewise, you may use the Panasonic system to call out on either of your cell phones. When you finally drop your landline system, the Panasonic Phone system, in my case with five phones around the house, will be a godsend. With unlimited cell phone service becoming extremely cheap, this is an option. Now you can answer or call over your cell phone network from any phone in the house. Even more, the Panasonic system has much better sound.

Hopefully, when you have activated some of the above features, you will have some peace and quiet.

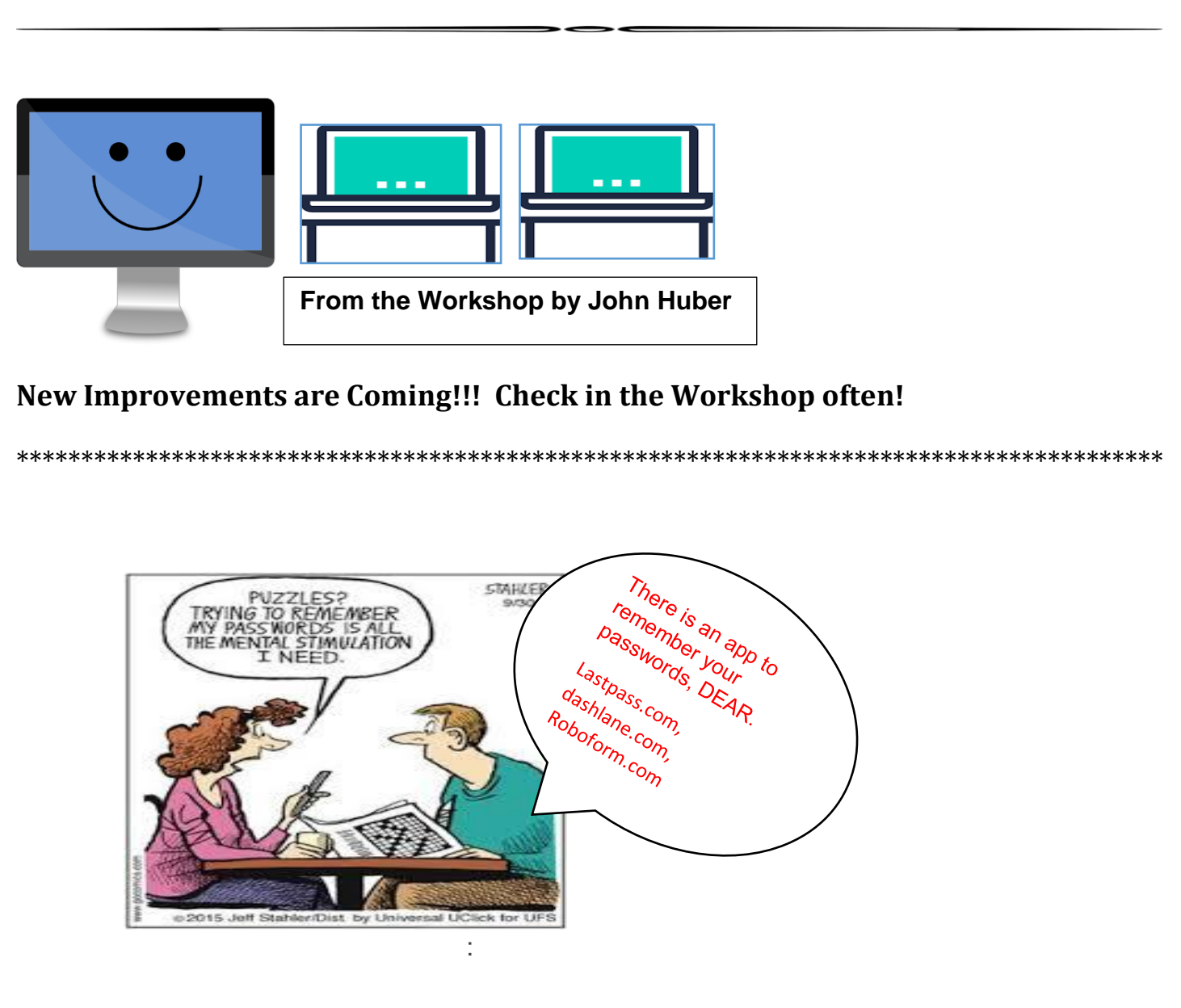

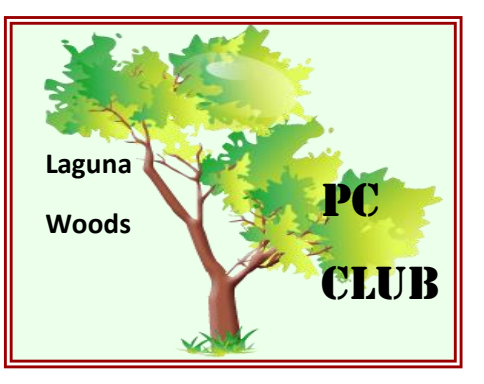

Benefits of Membership in the PC Club

- **Informative monthly meetings** *and* **eligibility for door prizes!**
- **Newsletters geared to Senior PC users [free and first via email]**
- **Discount on PC classes throughout the calendar year**
- **Helps defray Club's expense for new equipment, software and supplies**
- **Representation in the national Senior's Computer User Group Association <http://www.apcug2.org/>**
- **Access to Club's Lending Library of PC Books, Manuals and Magazines**
- *First* **to receive** *all* **announcements and information, via email**
- **Able to purchase CDs, DVDs, Photopaper and USB flash drives in the Workshop for a bargain rate!**

*\*Best \$10.00 you'll spend for any Village Club Membership - period!*